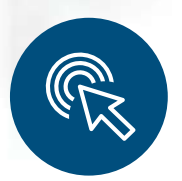

Guía para acceder a sus

# Resultados de **Laboratorio** en línea.

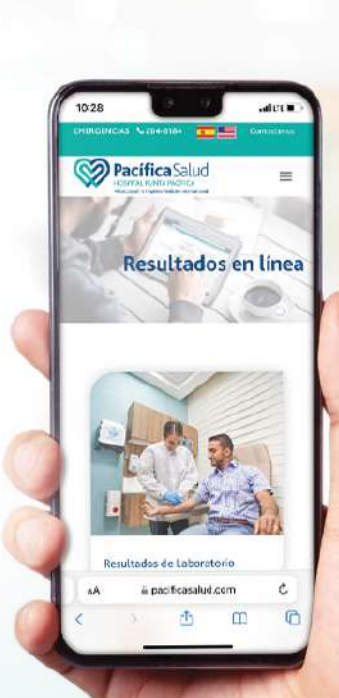

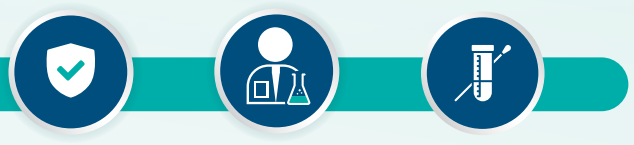

**MAYOR SEGURIDAD**  **PERSONAL IDÓNEO** 

**RESULTADOS CONFIABLES Y OPORTUNOS** 

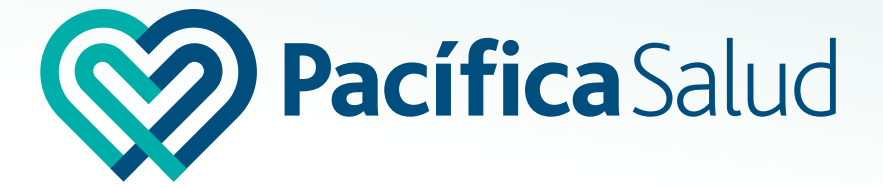

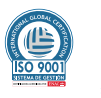

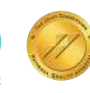

Pacífica Salud -Hospital Punta Pacífica Acreditado por Joint Commission International

## PARA ACCEDER AL PORTAL DE RESULTADOS

#### Ingrese a nuestra página web en el siguiente enlace:

 $\boldsymbol{\alpha}$ 

f

resultadoslaboratorio.pacificasalud.com

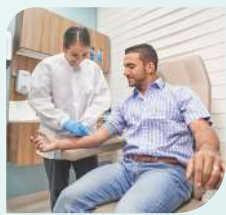

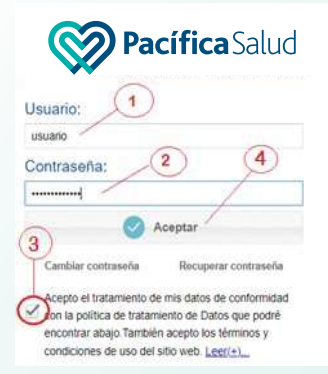

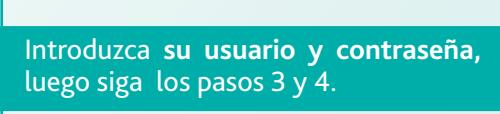

- **1** Introducir su usuario.
- **2** Introducir su contraseña.
- **3** Importante: activar la opción de conformidad.
- **4** Hacer clic en la opción Aceptar.

# PARA CAMBIAR SU CONTRASEÑA

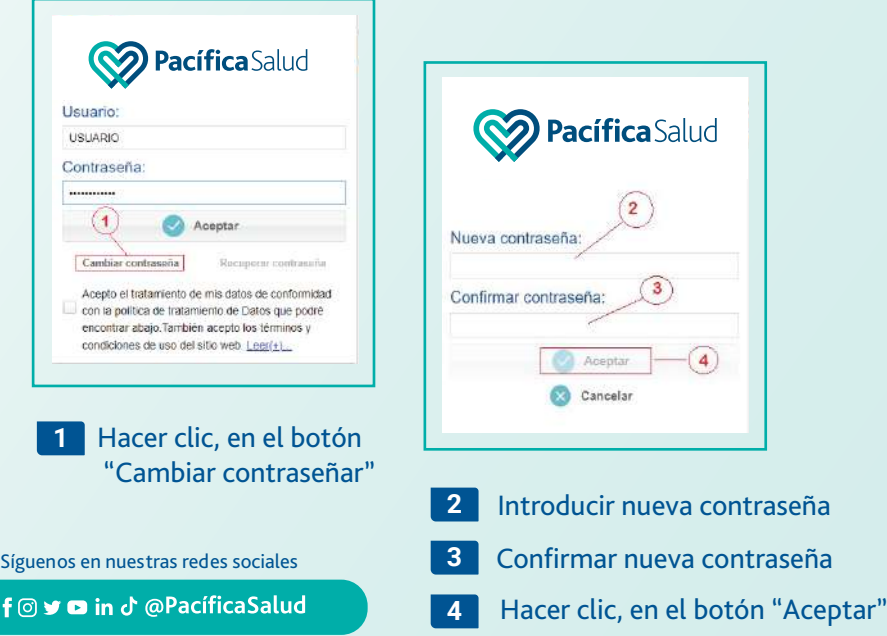

## AUTOGESTIÓN DE SU CONTRASEÑA EN CASO DE NECESITAR RECUPERARLA

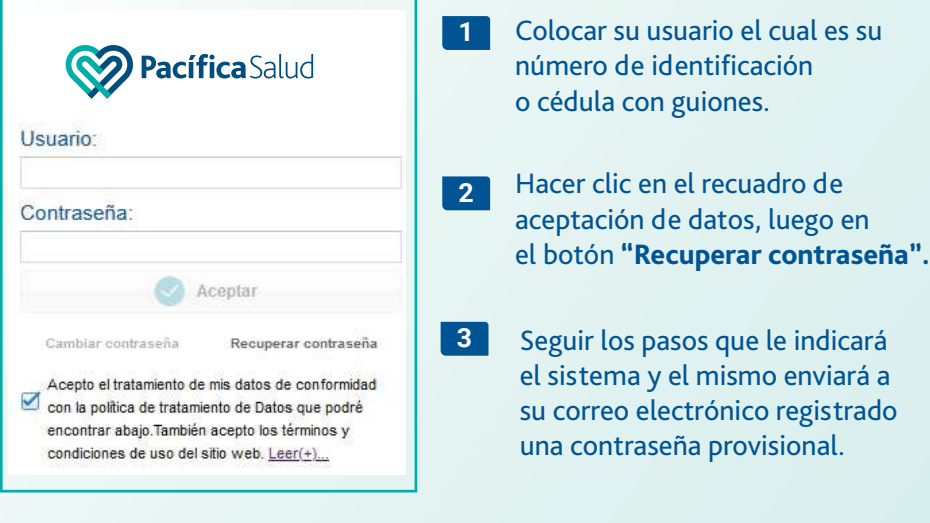

- **4** Introducir nueva contraseña que el sistema le enviará a su correo electrónico. **El Usuario seguirá siendo su número de identificación o cédula.**
- **5** Confirmar nueva contraseña.
- **6** Hacer clic en el botón **"Aceptar".**
- **7** Por seguridad el sistema le pedirá que la cambie la primera vez.

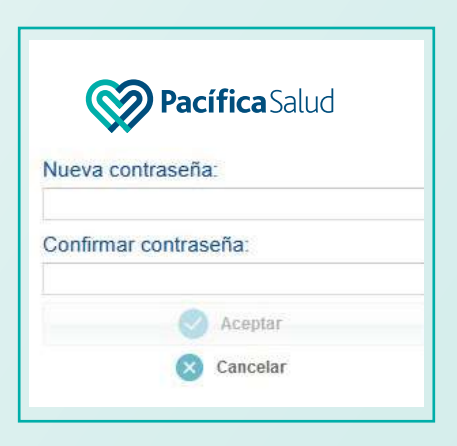

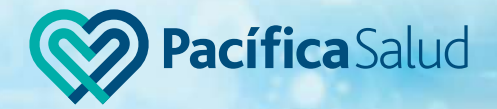

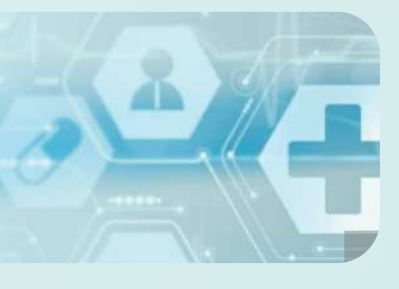

#### PARA VER POR PANTALLA SUS RESULTADOS

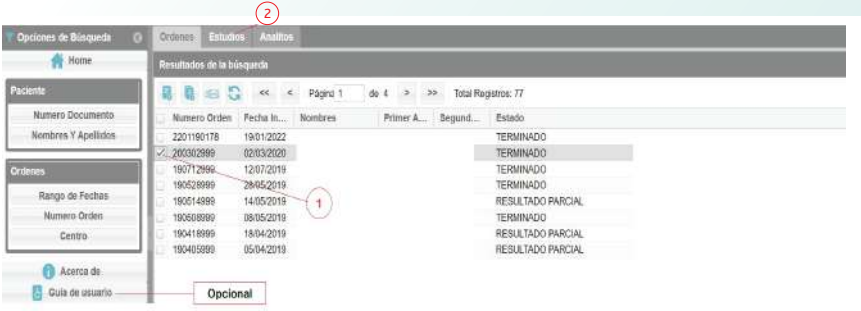

**2** Seleccionar el número de orden del laboratorio. (Debe estar en estado **"TERMINADO")** Hacer clic, en la pestaña **"Estudios"** 

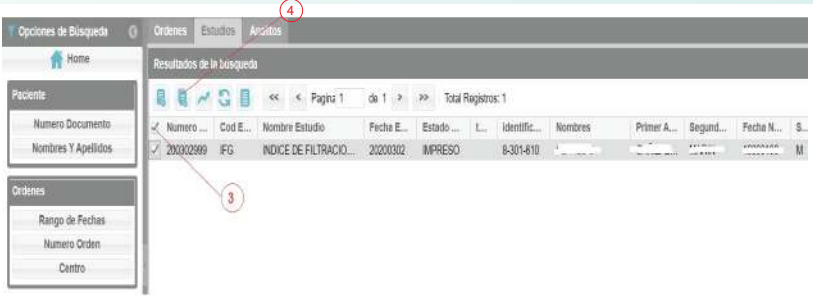

**3** Seleccionar todos los estudios.

**1**

**4** Hacer clic, en el botón **"Ver estudio consolidado"**

#### DESPLIEGUE DEL PDF EN PANTALLA

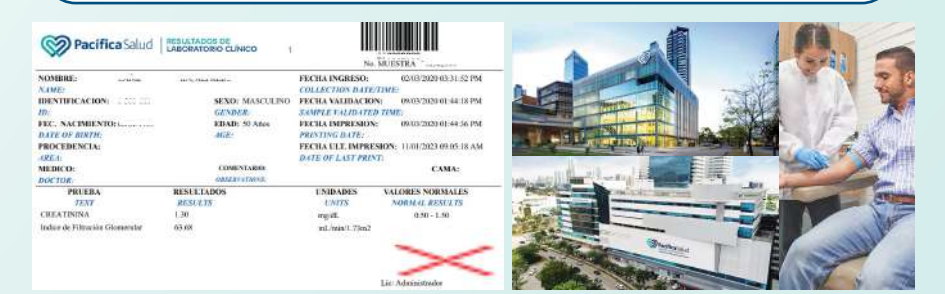

Para consultas o soporte:

**Tel: 204-8150 / 204-8157 (+507) 6147-6455**

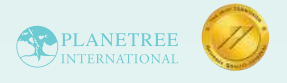

Pacífica Salud - Hospital Punta Pacífica Acreditado por Joint Commission International

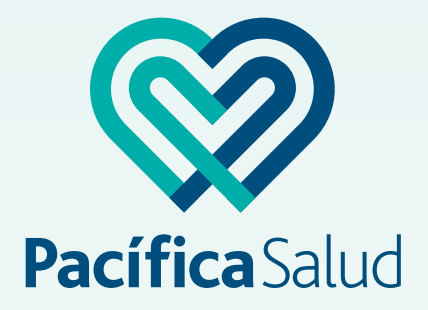

#### foyoind @PacíficaSalud

Pacífica Salud - Hospital Punta Pacífica: Boulevard Pacífica y Vía Punta Darién, Ciudad de Panamá Tel. (507) 204-8000

Pacífica Salud - Hospital Costa del Este: Av. Costa del Sol y Calle del Sol - Town Center Costa del Este, Ciudad de Panamá. Tel. (507) 290-7202

info@pacificasalud.com / www.pacificasalud.com